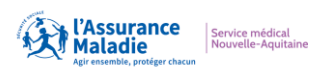

### Direction régionale du Service médical Nouvelle-Aquitaine

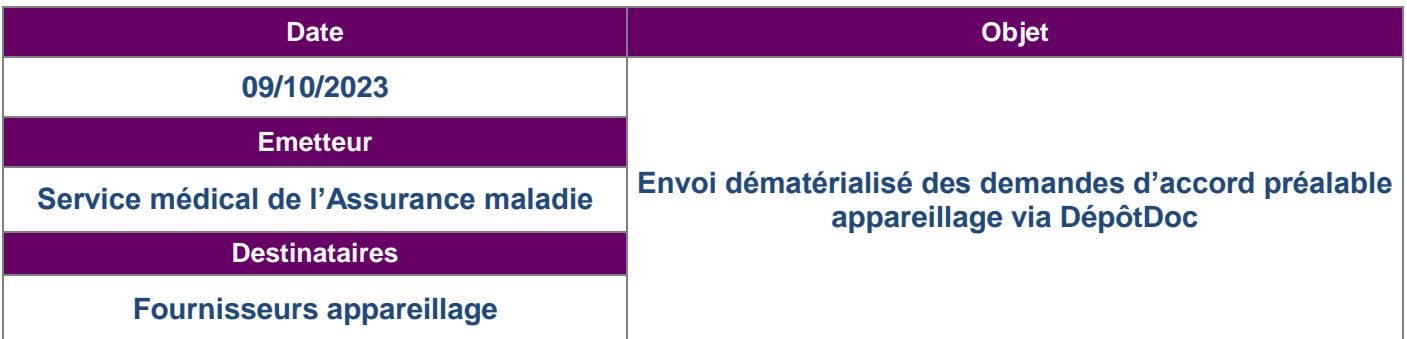

L'outil DEPOTDOC permet l'envoi sécurisé de la DAP numérisée directement au Service Appareillage de l'Assurance Maladie.

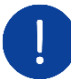

# **IMPORTANT :**

Ce nouveau canal d'entrée est uniquement réservé aux envois des DAP grand appareillage et DAP appareillage Titre IV, et il ne pourra pas être utilisé à d'autres fins.

L'utilisation de DEPOTDOC se substitue à l'envoi des documents papiers par voie postale.

Il est demandé aux professionnels de ne pas adresser les documents papiers dès lors que les DAP ont été transmises via DEPOTDOC.

#### **Prérequis :**

Accès au lien Internet de l'outil DEPOTDOC

#### **ETAPES :**

1/ Préparer la pièce à joindre :

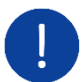

*Attention, l'ensemble des éléments doit former une seule et unique pièce jointe par DAP*

Numériser, en format pdf, les éléments suivants, dans le sens de la lecture et en respectant l'ordre suivant :

- o 1 volet complet cerfa N° 11164\*04 (1 exemplaire uniquement)
- o La prescription médicale complète
- o Les éléments médico administratifs complémentaires si nécessaire

## **1 DAP = 1 seul envoi avec 1 seule pièce jointe**

2/ Accéder au lien via l'adresse URL : https://www.depotdoc.fr/

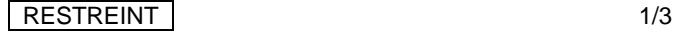

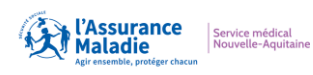

# Direction régionale du Service médical Nouvelle-Aquitaine

3/ Remplir les champs suivants :

- CPAM d'affiliation de l'assuré
- Nom du fournisseur (= Professionnel appareillage)
- E-mail de contact
- NIR de rattachement avec la clé

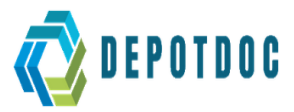

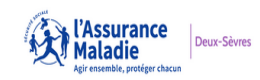

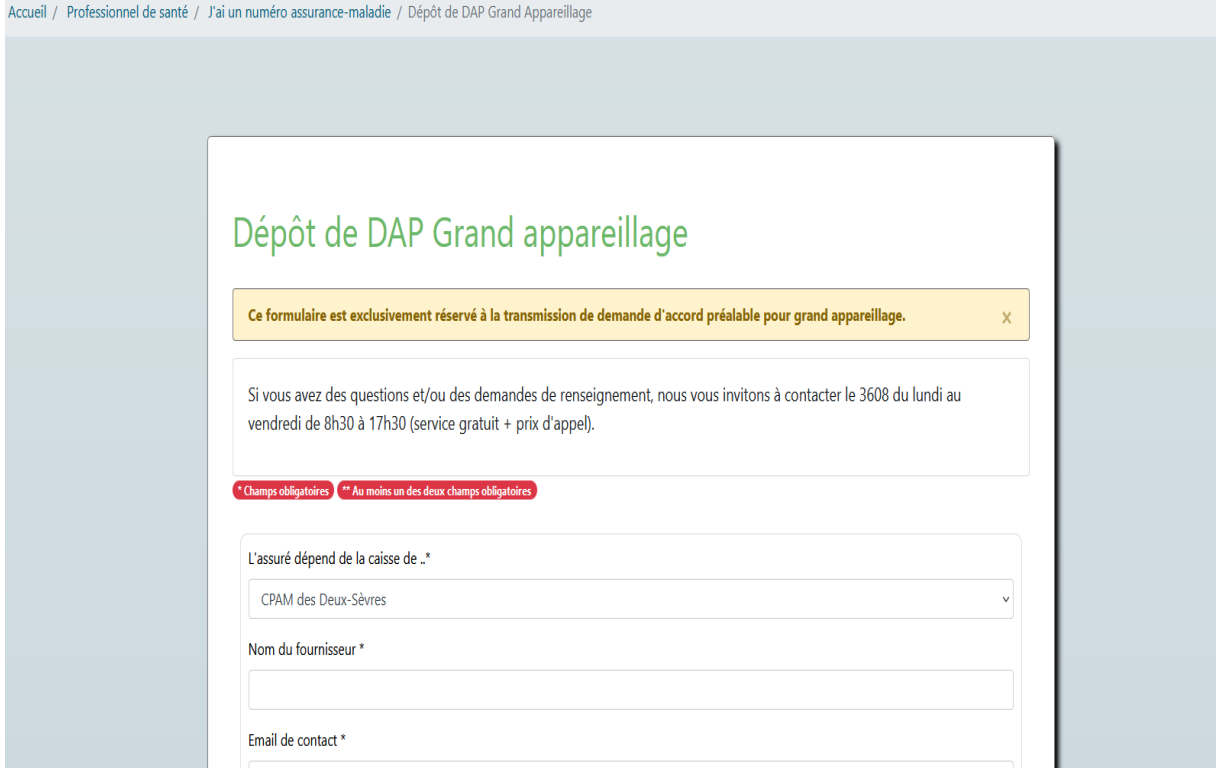

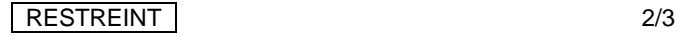

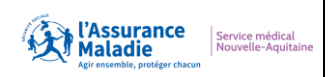

### Direction régionale du Service médical Nouvelle-Aquitaine

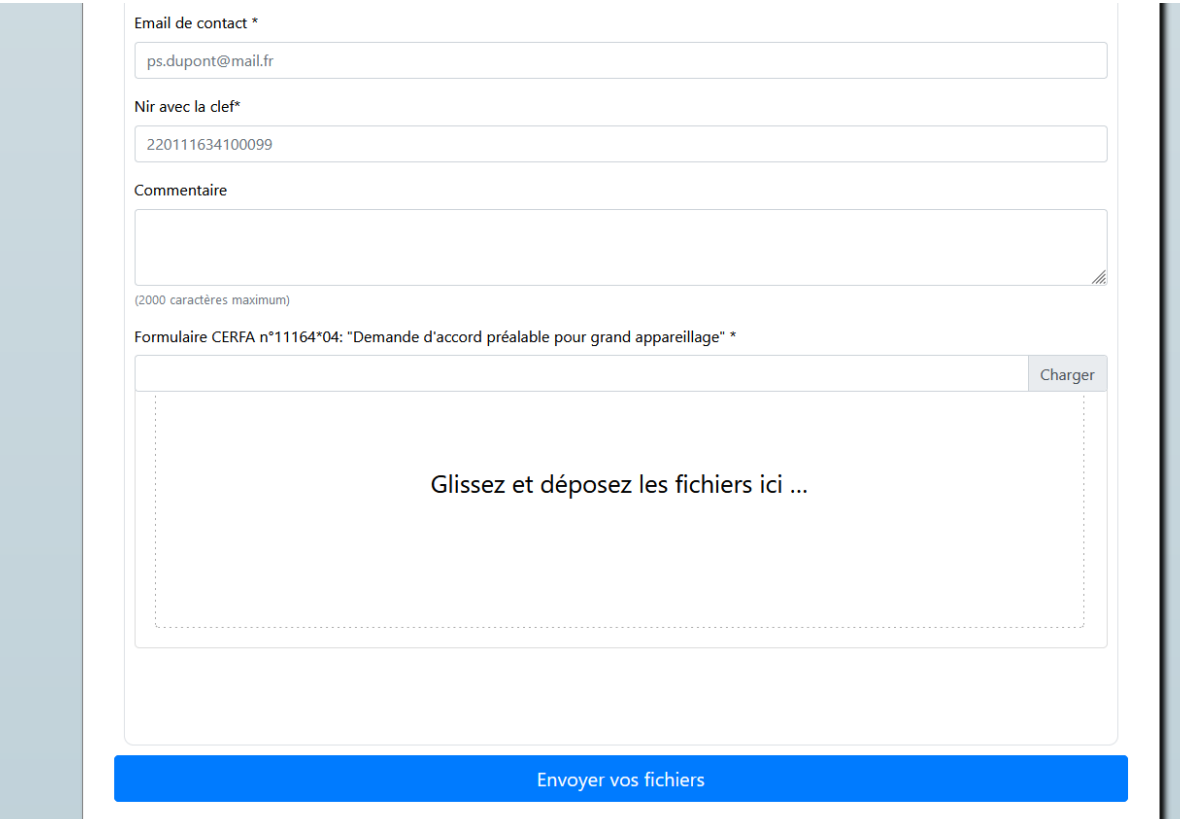

4/ Cliquer sur « envoyer vos fichiers » : le service appareillage reçoit la DAP. Le délai de traitement de la DAP commence à réception du mail de confirmation, sous

réserve de la complétude du dossier.

5/ Confirmation de l'envoi de la DAP numérisée par un accusé de réception (Le délai de traitement de la DAP commence).

**Le point de départ des 15 jours de délais commence au jour de réception du dossier sur la BAL électronique du Service Médical hors jours ouvrés/ouvrables.**

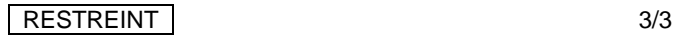